## РАЗРАБОТКА ПРИЛОЖЕНИЯ ДОПОЛНЕННОЙ РЕАЛЬНОСТИ ПОД ПЛАТФОРМУ ANDROID ПРИ ПОМОЩИ UNITY

Диц А. В.

## Научный руководитель – доцент, к.т.н. Макареня С. Н.

Дополненная реальность (англ. augmented reality, AR - «дополненная реальность») - результат введения в зрительное поле любых сенсорных данных с целью дополнения сведений об окружении и изменения восприятия окружающей среды. В результате создается среда, дополняющая физический мир цифровыми данными в реальном времени. Следует отметить, что в настоящий момент, у технологии дополненной реальности есть 2 основные направления: «Optical See-Through» системы (пользователь видит физическую реальность напрямую, а контент дополненной реальности накладывается при помощи специальных очков или шлема) и Handheld AR (пользователь видит физическую реальность и AR контент на экране смартфона или иного подходящего девайса). Приложение дополненной реальности можно создать при помощи специализированного программного обеспечения, при этом, как правило, задействуется целый комплекс программ. Одним из лучших инструментов для разработки приложений дополненной реальности является программа Unity.

Unity - это платформа для разработки двух- и трехмерных приложений и игр, предоставляющая также возможности администрирования игр и их публикации на широком спектре устройств. Являясь инструментом для разработки 3Dконтента в реальном времени, Unity позволяет художникам, дизайнерам и разработчикам работать совместно, создавая интерактивные приложения. На Unity написано огромное количество игр, приложений, визуализаций математических моделей, которые охватывают множество платформ и жанров. Unity обладает отличной межплатформенной поддержкой, позволяя создавать приложения, работающие более чем на 25 различных платформах (например, компьютеры, игроконсоли, мобильные устройства, интернет приложения др.). вые  $\mathbf{M}$ Поддерживаются Windows, Mac и Linux. В сегменте разработки для мобильных платформ Unity занимает одну из лидирующих позиций на рынке. В качестве языка программирования для внутренней работы в Unity используется C#. Далее будет описана последовательность действий при разработке приложения дополненной реальности, и последующей сборки под платформу Android.

Для разработки AR приложения необходима как минимум одна 3D модель. Создать 3D модель можно при помощи пакета трехмерной компьютерной графики (например, Blender или Autodesk 3DS Max). Для 3D модели можно создать анимацию с помощью сервиса заранее готовых анимаций Міхато. Для этого на сервис Міхато необходимо загрузить подготовленную 3D модель в формате OBJ или FBX. После расстановки контрольных точек будет запущена автоматическая процедура Auto-rigging. Полученный результат можно выгрузить из сервиса Mixamo, выбрав в меню настроек формат FBX.

Следующим шагом будет использование движка дополненной реальности Vuforia Engine. Vuforia – это платформа дополненной реальности и инструментарий разработчика программного обеспечения дополненной реальности (Software Development Kit – SDK) для мобильных устройств, разработанные компанией Qualcomm. Vuforia использует технологии компьютерного зрения, а также отслеживания плоских изображений и простых объемных реальных объектов (к примеру, кубических) в реальном времени. С версии 2.5 Vuforia распознает текст, а с 2.6 – имеет возможность распознавать цилиндрические маркеры. Из плюсов Vuforia Engine можно выделить то, благодаря долгому времени существования технологии, она поддерживается на большом количестве поколений устройств (например, в том числе вышедших в 2017 году). Также в качестве плюсов можно отметить кроссплатформенность, поддержку Android и iOS.

Для того чтобы использовать Vuforia Engine, необходимо пройти на интернет-портал https://developer.vuforia.com, зарегистрироваться там, получить ключ разработчика и загрузить метки для «оптического трекинга». В качестве метки может быть использован как QR-код, так и любое четкое и контрастное изображение. После того как одна или несколько меток загружены в Vuforia, далее необходимо экспортировать базу данных с метками, а затем импортировать их в Unity. Следующим шагом, в движок Unity обязательно нужно подключить дополнительный модуль – пакет Vuforia (рис. 1 и рис. 2).

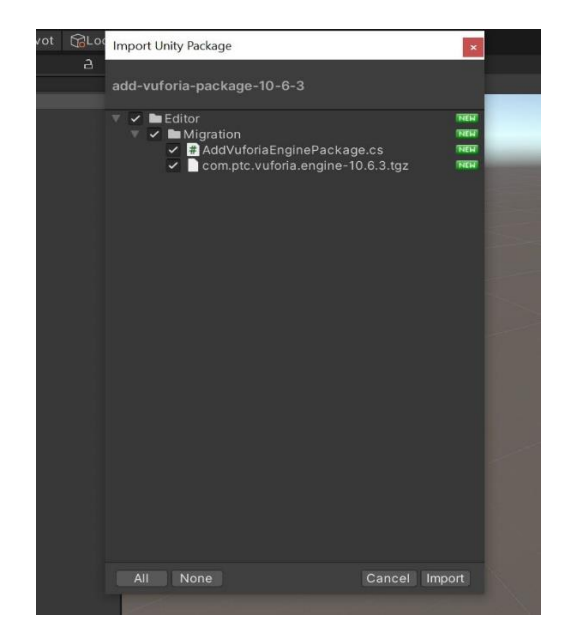

Рис. 1 – Импортирование пакета Vuforia Engine в Unity

Также следует отметить, что на машине разработчика заблаговременно должен быть установлен Git (распределенная система управления версиями). После этого можно переходить к созданию сцены. Следующим шагом, на «панели иерархии» необходимо создать AR Camera. В «окне инспектора» – открыть конфигурацию Vuforia Engine, и прописать в ней ключ разработчика, полученный при помощи одноименного сервиса Vuforia. Следующим шагом, нужно импортировать в проект Unity подготовленную базу данных с метками (рис. 3).

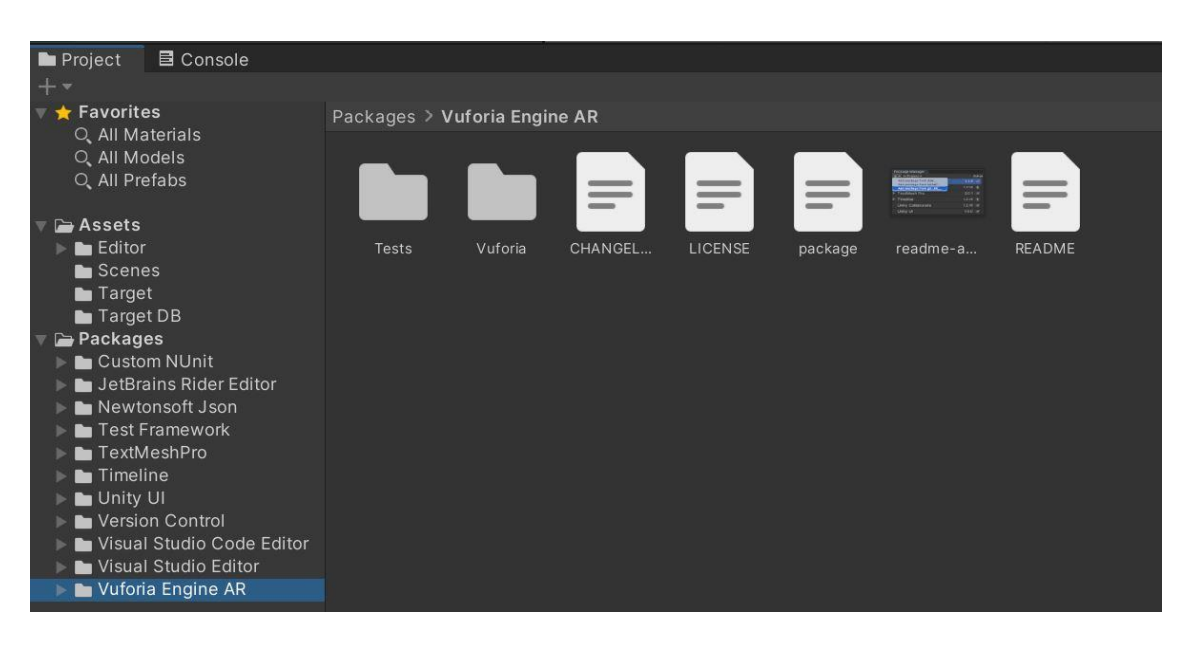

Рис. 2 – Отображение подключенного пакета Vuforia Engine на панели «Project» внутри Unity

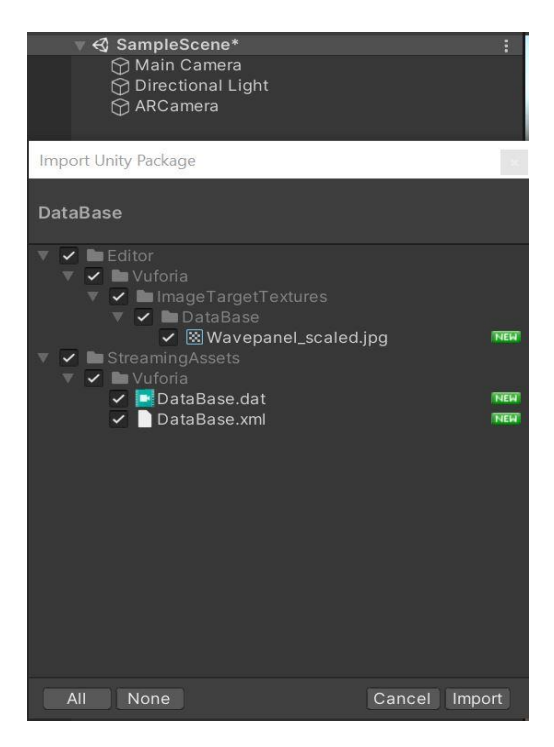

Рис. 3 – Импортирование подготовленной базы данных в Unity

После этого, на «панели иерархии» необходимо добавить Image Target, и настроить его в «окне инспектора» следующим образом (рис. 4):

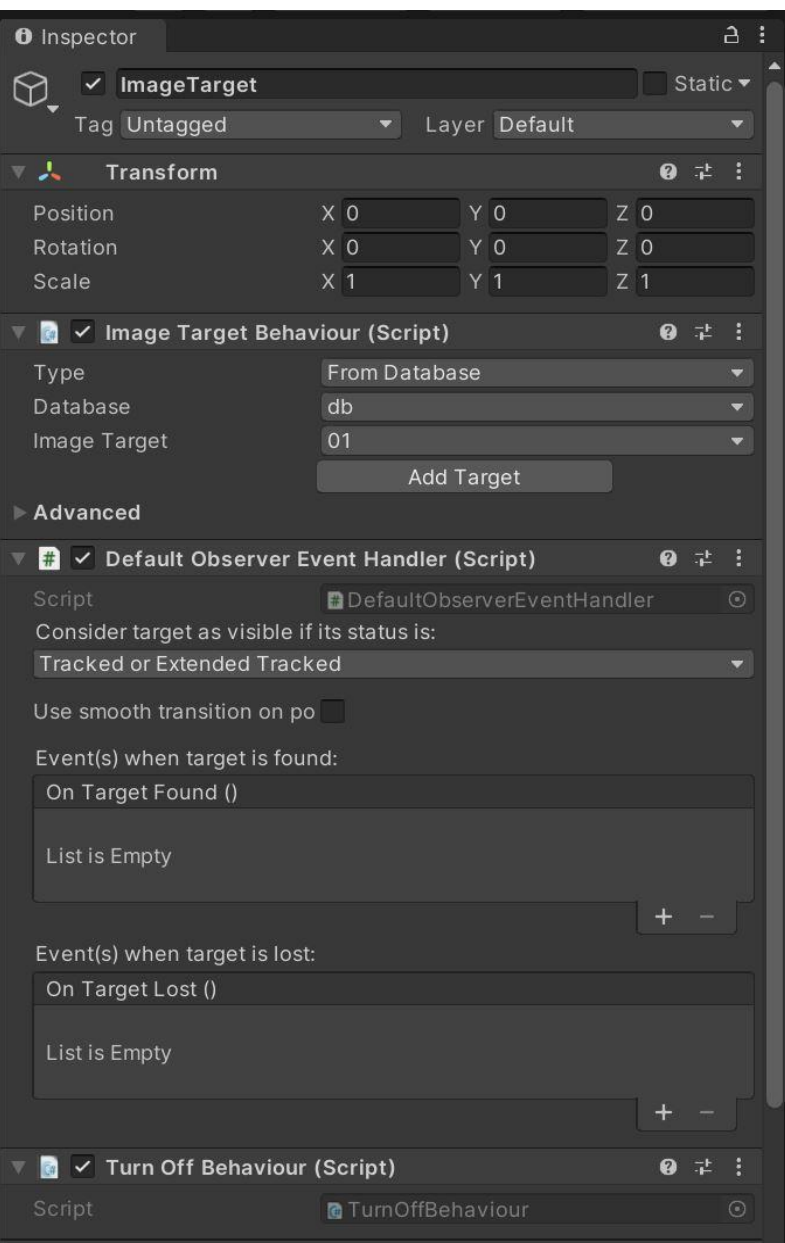

Рис. 4 – Настройка Image Target в «окне инспектора» Unity

Следующим шагом необходимо импортировать 3D модель (одну или несколько), вместе с подготовленными анимациями. Все загруженные модели необходимо настроить подходящим образом, прописать необходимые скрипты.

После того, как сцена была собрана, и протестирована с помощью веб-камеры на компьютере или ноутбуке, нужно создать «build» под мобильные операционные системы. В данном случае рассмотрим этот процесс на примере системы Android. Для этого нужно перейти в меню File, выбрать пункт Build Settings, в списке платформ выбрать Android, выбрать подходящие пункты в окне настроек и нажать кнопку Switch Platform (рис. 5).

После выполнения операции Switch Platform, необходимо нажать кнопку Build, в результате чего откроется диалоговое окно, в котором нужно выбрать место на жестком диске куда сохранить apk файл. После завершения процедуры сохранения, собранный apk файл можно загрузить удобным способом на мобильное устройство, и пользоваться готовым приложением.

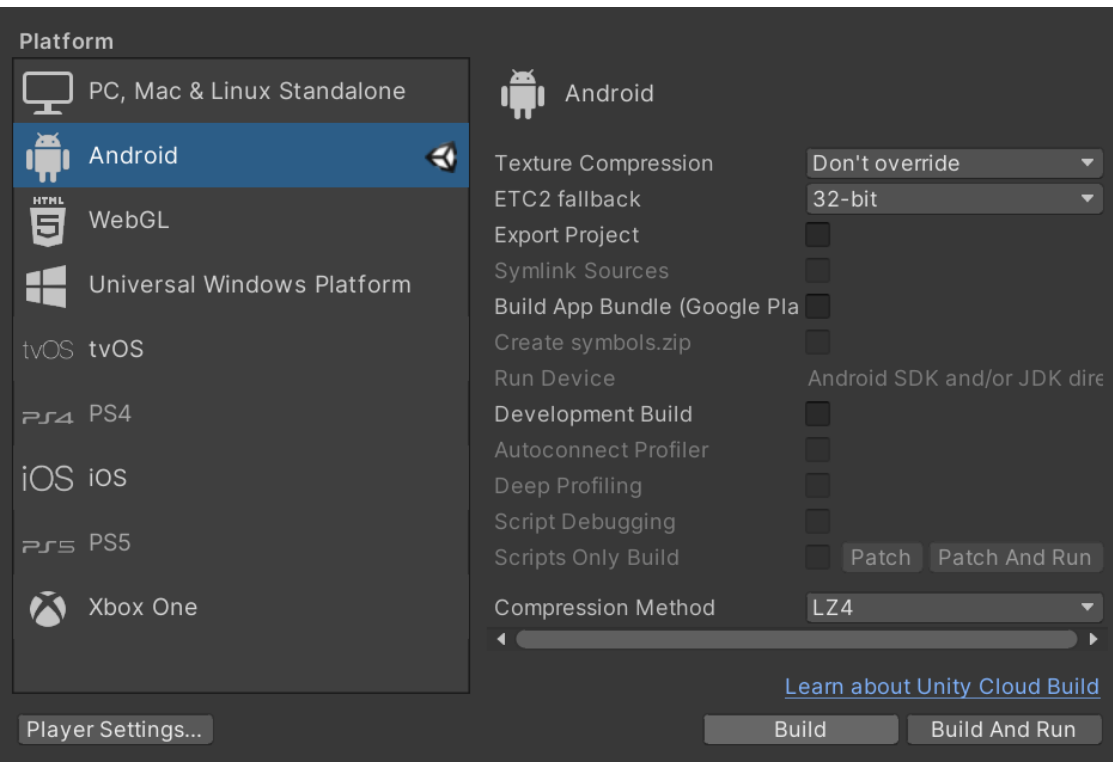

Рис. 5 – Пример настроек окна Build Settings

В данном докладе был продемонстрирован способ разработки кроссплатформенного приложения дополненной реальности для мобильных устройств. При описанном способе применялось следующее программное обеспечение: межплатформенная среда разработки двух- и трехмерных приложений Unity, пакет трехмерной компьютерной графики Blender, сервис заранее готовых анимаций Mixamo, распределенная система управления версиями Git, платформа дополненной реальности и инструментарий разработчика программного обеспечения Vuforia Engine. Также продемонстрирован процесс сборки готового приложения на примере сборки под платформу Android.